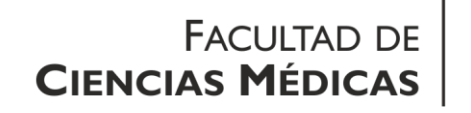

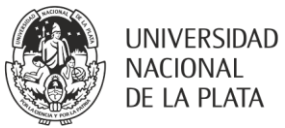

# **Tecnicatura en Prácticas Cardiológicas Informática I**

## **I. Consideraciones generales**

Asignatura destinada a los alumnos de tercer año.

Régimen: cuatrimestral

Carga horaria total: 30

Horas teóricas: 0

Horas prácticas: 30

## **II. Fundamentación**

Hoy en día las Tecnologías relacionadas a la Información y Comunicación (TICS) tienen un lugar de privilegio en nuestra sociedad. La Tecnicatura en Prácticas Cardiológicas no se encuentra ajena a esta realidad; son múltiples los avances científicos y tecnológicos con los cuales la labor del profesional se vuelve mediada por TICS en variadas facetas (aplicación de sus saberes al servicio de la comunidad, la docencia, etc.). Es por ello que se torna crucial la formación de pregrado en esta área, y se convierte en una exigencia para posicionarse en el posgrado.

## **III. Objetivos generales de la Asignatura**

- Realizar tareas básicas de acceso a sitios Web utilizando un explorador Web y los motores de búsqueda disponibles.
- Conocer el uso de una aplicación de procesador de textos y sus principales características.
- Conocer los usos más frecuentes de una hoja de cálculo.

## **IV. Contenidos**

## **Unidad 1: Uso de la computadora**

#### **Objetivos específicos**

- Conocer las funciones básicas de una computadora personal y de su sistema operativo.
- Modificar la configuración general.
- Utilizar el menú de ayuda y actuar ante las aplicaciones que no respondan.
- Operar a través del entorno del escritorio y trabajar con sus íconos y ventanas.

#### **Programa analítico**

Entorno y primeros pasos con la computadora: encendido, apagado y reinicio. Cierre de aplicaciones que no responden.

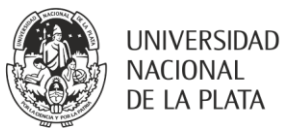

Hardware. Información Básica y operaciones: sistema operativo, versión y memoria RAM instalada. Configuración: fecha y hora, colores, resolución de la pantalla, protector de pantalla. Instalación de aplicaciones. Funciones de ayuda disponibles. Escritorio. Trabajar con íconos y ventanas: archivos, directorios/carpetas, aplicaciones, impresoras, papelera de reciclaje. Íconos del escritorio. Abrir un archivo, directorio/carpeta o aplicación desde el escritorio. Accesos directos en el escritorio. Organización de archivos. Conceptos: las unidades de disco, las carpetas y los archivos. Dispositivos utilizados para almacenar archivos y carpetas disco duro, disquetes, CD ROM y unidades de red. Directorios/carpetas: Acceso a un archivo o carpeta. Creación de un directorio/carpeta y un subdirectorio/subcarpeta.

Trabajar con archivos: tipos de archivos más habituales: procesadores de textos, hojas de cálculo, bases de datos, presentaciones, imágenes, audio, video, comprimidos y temporales. Cambio de archivo a solo lectura/bloqueado, lectura y escritura. Ordenado de archivos por nombre, tamaño, tipo y fecha de modificación.

Duplicar, mover, eliminar, restaurar y buscar: archivos y directorios/ carpetas individuales o como parte de agrupaciones adyacentes o discontinuas. Copias de seguridad de archivos sobre dispositivos de almacenamientos extraíbles. Papelera de reciclaje: usos y funciones. Utilizar la opción búsqueda de archivos o directorio/carpeta.

Compresión y descompresión de archivos: utilización desde cualquier unidad o dispositivo de almacenamiento.

Virus: qué es un virus y cuáles pueden ser sus efectos. Formas de transmisión de virus. Beneficio de la utilización de programas antivirus. Desinfección de archivos. Gestión de impresión. Instalación y configuración de impresoras; impresora predeterminada, cambio. Impresión de documentos.

## **Unidad 2: Información y Comunicación**

#### **Objetivos específicos**

- Conocer conceptos y terminología asociados al uso de Internet.
- Realizar tareas básicas de acceso a sitios Web utilizando un explorador Web y los motores de búsqueda disponibles.
- Guardar direcciones de páginas web de interés, imprimirlas y buscar información en ellas.
- Entender los conceptos básicos relacionados con el correo electrónico (e-mail) y manejar software de correo electrónico para enviar y recibir mensajes y archivos adjuntos.

#### **Programa analítico**

Redes e Internet: conceptos de red de área local (LAN) y de red de área extensa (WAN). Concepto cliente/servidor. Ventajas asociadas a los grupos de trabajo: compartir impresoras, aplicaciones y archivos a través de la red. Tipos de acceso a Internet. Concepto de ancho de banda. Acceso telefónico. Modem. Acceso inalámbrico.

Internet. Conceptos, terminología: funcionamiento y estructura de una dirección en Internet. Qué es un explorador Web y para qué sirve. Qué es un motor de búsqueda y para qué sirve. Conceptos de cookie y memoria caché de páginas Web.

Consideraciones sobre la seguridad: sitio Web protegido (utilización de nombre de usuario y contraseña). Certificado digital. Cortafuego (firewall).

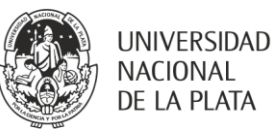

Explorador Web: funcionamiento básico. Funciones de ayuda disponibles. Historial de navegación. Direcciones de Internet (URL). Activación de hipervínculos de texto o de imagen. Lista de favoritos. Copiar y pegar. Página Web como archivo .txt y .htm.

Descarga de archivos (texto, imágenes, sonido, video y software). Impresión. Vista preliminar de impresión.

Motores de búsqueda: Abrir un motor de búsqueda determinado. Búsqueda por palabras clave y frases. Combinar criterios de selección en una búsqueda.

Correo electrónico. Conceptos y terminología: funcionamiento y estructura de una dirección de correo electrónico. Tipos de acceso al correo electrónico (POP3 y Webmail), características. Normas de uso del correo electrónico (netiquette).

Consideraciones sobre seguridad: correos electrónicos no deseados. Infección por virus en mensajes y archivos adjunto. Firma digital, concepto.

Primeros pasos con el correo electrónico: leer, responder, enviar y reenviar. Archivos adjuntos. Crear un nuevo mensaje. Enviar copias (CC) y copias ocultas (CCO). Título del campo Asunto. Eliminar un mensaje. Libreta de direcciones. Impresión.

Listas de correo: finalidad y funcionamiento básico.

#### **Unidad 3: Procesador de textos**

#### **Objetivos específicos**

- Conocer el uso de una aplicación de procesador de textos.
- Resolver tareas habituales relacionadas con la creación y edición de documentos.
- Duplicar y mover texto dentro de un mismo documento o entre documentos.
- Crear tablas.
- Incorporar gráficos e imágenes.
- Incorporar citas y bibliografía.
- Confeccionar índices.

#### **Programa analítico (office 2010©)**

Primeros pasos con el procesador de textos: Abrir y cerrar uno o varios documentos. Documento nuevo. Guardar un documento en una unidad o dispositivo de almacenamiento determinado. Renombrar y guardar. Cambio de formato: archivo de texto, RTF, HTML, plantilla, etc. Alternar entre documentos abiertos. Funciones de ayuda disponibles. Cerrar un documento.

Configuración: Tipo de vista de las páginas. Opciones del zoom. Mostrar y ocultar barras de herramientas. Preferencias de la aplicación: nombre de usuario y directorios/carpetas por defecto al abrir y guardar documentos.

Operaciones básicas. Insertar: texto (letras, números, espacios y signos de puntuación). Caracteres especiales y símbolos.

Seleccionar: Caracteres, palabras, líneas, frases, párrafos y textos completos. Editar contenidos Sobreescritura. Comandos deshacer y repetir. Comandos copiar y pegar. Comandos cortar y pegar. Borrar texto. Búsqueda de palabras y frases, reemplazar. Formato. Formato a textos: Cambio de apariencia: tamaño y tipo de fuente. Estilo de fuente: negrita, cursiva y subrayado. Subíndice y superíndice. Mayúsculas y minúsculas. Colores. Formato a párrafos: marcas de fin de párrafo. Marcas de salto de línea. Alinear texto: Sangría de párrafo: izquierda, derecha, primera línea y francesa. Interlineado. Espaciado anterior y posterior. Tabulaciones. Numeraciones y viñetas. Bordes, cuadros y sombreado.

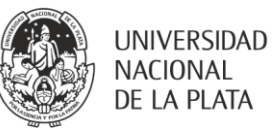

Formato a documentos: Orientación de página del documento. Tamaño del papel. Márgenes del documento. Altos de páginas. Encabezados y pies de página. Numeración automática de páginas. Objetos. Tablas: Creación. Contenidos de una tabla (filas, columnas, celdas). Acciones básicas: ancho, alto, estilo, color sombreado, etc.).

Objetos. Dibujos, Imágenes y gráficos: Utilizar la herramienta dibujo. Operaciones básicas: insertar, seleccionar, duplicar cambiar, suprimir o mover dibujos, imágenes y gráficos dentro de un mismo documento o entre documentos

Preparación del proceso de salida: Aspecto final de los documentos: composición, la presentación (márgenes, tipos y tamaños de la letra). Ortografía y gramática: Diccionario personalizado. Vista preliminar.

Impresión: Opciones de impresión: documento completo, intervalo de páginas y número de copias. Configuración predeterminada.

#### **Unidad 4: Hojas de cálculo**

#### **Objetivos específicos**

- Conocer el uso de una hoja de cálculo.
- Entender y realizar tareas relacionadas con el desarrollo, la edición, y la distribución de hojas de cálculo sencillas.
- Escribir y aplicar operaciones matemáticas y lógicas.
- Utilizar funciones y fórmulas estándar.
- Crear y editar gráficos.

### **Programa analítico (office 2010©)**

Uso de la aplicación. Primeros pasos con la hoja de cálculo: Abrir y cerrar una aplicación de hojas de cálculos. Crear un nuevo libro de hojas de cálculo (con la plantilla por defecto). Guardar un libro de hojas de cálculo en una unidad o dispositivo de almacenamiento determinada. Renombrar y guardar un libro de hojas de cálculo. Guardar un libro de hojas de cálculo en un formato distinto al original: archivo de texto, RTF, HTML, etc. Alternar entre libros y hojas de cálculo abiertos. Funciones de ayuda disponibles. Cerrar un libro.

Configuración: Opciones de zoom. Barras de herramientas. Paneles. Preferencias de aplicación: Usuario y directorios/carpetas por defecto.

Celdas, filas y columnas: Insertar, eliminar y modificar filas y columnas en una hoja de cálculo. Insertar datos y seleccionar celdas: Cifras, fechas y texto. Rangos adyacentes o discontinuos de celdas y hojas de cálculo completas. Rangos

adyacentes o discontinuos de filas. Rangos adyacentes o discontinuos de columnas. Editar datos: Contenidos adicionales en una celda. Comandos deshacer y repetir. Duplicar, mover y borrar: Contenido de una celda o de un rango de celdas dentro de una misma hoja de cálculo, entre hojas de cálculo o entre libros. Comandos copiar y pegar. Autocompletar. Mover el contenido de una celda o de un rango de celdas dentro de una misma hoja de cálculo, entre hoja de cálculo o entre libros utilizando los comandos de cortar y pegar. Borrar el contenido de una celda. Buscar y reemplazar: Búsqueda de contenidos. Reemplazo de contenidos.

Ordenar datos: Ordenar un rango de celdas según criterios numéricos o alfabéticos y de forma ascendente o descendente.

Hojas de cálculo. Trabajar con hojas de cálculo: Insertar, renombrar, eliminar o duplicar una hoja de cálculo dentro de un mismo libro o entre libros.

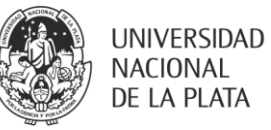

Fórmulas y funciones. Fórmulas aritméticas: Generar fórmulas utilizando referencias a celdas y operadores aritméticos (suma, resta, multiplicación y división). Reconocer y comprender los códigos de error estándar relacionados con el uso de fórmulas.

Referencias a celdas: Referencias relativas, mixtas y absolutas a celdas dentro de las fórmulas. Trabajar con funciones: Generar fórmulas utilizando las funciones de suma, promedio, mínimo (min), máximo (Max) y contar. Generar fórmulas utilizando la función lógica "si" (para conseguir uno de los valores posibles).

Formato. Números y fechas: Dar formato a celdas para mostrar cifras con un número determinado de posiciones decimales y con – o sin – puntos separadores de miles. Dar formato a celdas para mostrar diferentes estilos de fechas. Dar formato a celdas para mostrar diferentes símbolos de moneda. Dar formato a celdas para mostrar cifras que representen porcentaje.

Contenidos. Efectos de alineación y bordes: Tamaños y tipos de fuente. Opciones de estilo de fuente. Colores de contenido y de fondo de una celda. Copiar formatos entre celdas o rangos de celdas. Alinear contenido. Orientación. Añadir bordes a una celda o rango de celdas.

Gráficos: Tipos de gráficos, de columnas, barras, líneas y circulares. Títulos y etiquetas. Color de fondo (gráfico, columna, barra, línea o área). Cambiar duplicar y mover gráficos dentro de una misma hoja de cálculo o entre libros de hojas de cálculo abiertos. Tamaño

Preparación del proceso de salida. Aspecto de la hoja de cálculo: Márgenes de la hoja de cálculo: superior, inferior, izquierdo y derecho. Orientación de página. Tamaño del papel. Ajuste del contenido de al tamaño de una o varias páginas. Textos en el encabezado y pie de página. Numeración de páginas, fecha, hora, nombres del archivo y de la hoja de cálculo. Vista preliminar. Líneas divisorias.

Impresión: Rango de celdas. Hoja de cálculo completa o elementos (gráficos). Número de copias.

## **Unidad 5: Presentaciones**

#### **Objetivos específicos**

- Usar herramientas de presentación instaladas en un ordenador.
- Realizar tareas de creación, formateo, modificación y preparación de presentaciones.
- Utilizar distintos modelos de diapositivas aptos para proyecciones y distribuciones impresas.
- Duplicar y mover texto, dibujos, imágenes y gráficos dentro de una misma presentación o entre varias.
- Realizar operaciones básicas con imágenes, gráficos, objetos dibujados

## **Programa analítico (office 2010©)**

Uso de la aplicación: apertura y cierre de presentaciones. Creación de presentaciones nuevas. Guardado de la presentación en una unidad o dispositivo de almacenamiento. Configuración de una presentación.

Creación de una presentación: descripción y uso de vistas. Inserción de las diapositivas y elección de diseño. Uso del Patrón de Diapositivas.

Texto e imágenes: Ingreso de texto. Cambio del estilo. Tamaños y tipos de fuentes. Color. Alineación del texto e interlineado. Inserciones de: dibujos (de la galería de imágenes disponibles) e imágenes en una diapositiva. Edición. Comandos duplicar, copiar y pegar. Ocultar diapositiva. Supresión de objetos y diapositivas.

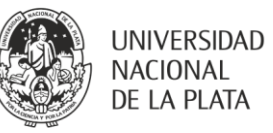

Gráficos y autoformas: Pegado y modificación de gráficos. Trabajo con autoformas, movimiento, modificación de características y ubicación.

Efectos de Presentación: Efectos de animación y transición de diapositivas.

Preparación del proceso de salida: Selección del formato adecuado. Revisión de ortografía. Panel de Notas. Impresión de una presentación como documento.

### **V. Metodología**

La Materia se encuentra estructurada de acuerdo a los siguientes lineamientos:

- Parte teórica: son esclarecimientos de estructuras conceptuales que resultarían difíciles de asimilar sin una adecuada explicación oral y representan un enriquecimiento de informaciones de difícil obtención por parte de los alumnos.
- Parte práctica: desarrollo de prácticas guiadas en computadora, en base al contenido de cada una de las unidades temáticas.

### **VI. Evaluación**

Se rendirá examen final para la acreditación, siempre que las instancias de evaluación parcial hayan sido aprobadas.

#### **VII.Cronograma**

Semana 1: introducción y presentación de la materia. Trabajo con documentos

Semana 2: Elaboración de documentos, formatos, índices, bibliografía

Semana 3: Presentaciones, manejo de objetos, edición.

Semana 4: Planilla de cálculo. Funciones y fórmulas.

Semana 5: Planilla de cálculo, gráficos. Integración del paquete ofimático.

Semana 6: repaso

Semana 7: parcial

#### **VIII. Bibliografía**

#### **General**

Software utilitario (Office)©: la biblia de Word© (versiones 2007 en adelante), la biblia de Excel© (versiones 2007 en adelante), la biblia de Power Point© (versiones 2007 en adelante). Presentaciones y documentos suministrados/elaborados y/o supervisados por los docentes.

## **Específica**

Video tutoriales de la biblioteca nacional de salud de los Estados Unidos de Norteamérica (para pubmed, pubmed central)